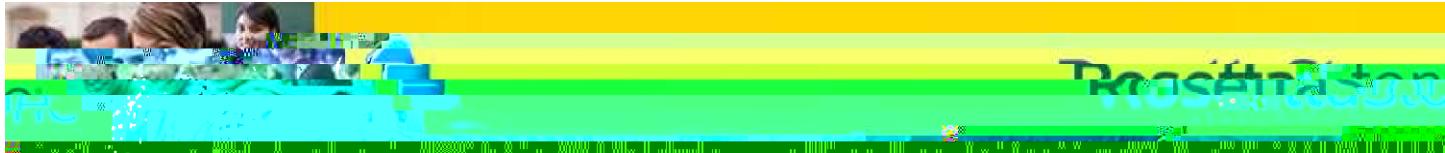

## **Rosetone Online at Hme**

Your child's school has chosen to use Rosetta Stone Classroom online. Your child can access the program from your home computer. To check that your computer system meets the minimum system requirements, please go to http://www.rosettastone.com/global/support/system-requirements/b2b and read the **Learner's Column**.

To begin the program on your home computer open a web browser program like Internet Explorer, Firefox, or Safari and enter the school's Rosetta Stone Classroom portal web address.

http:// .rosettastoneclassroom.com

Your student's username and password will be provided by the school.

Username: Note and the Username: Password: Network and the Password:

To use Rosetta Stone Classroom online on your home computer you must complete a few simple steps. There are two

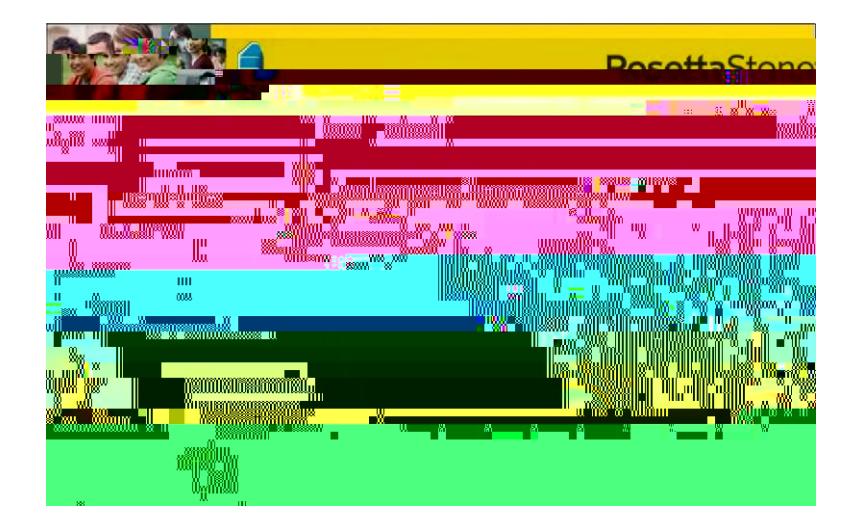

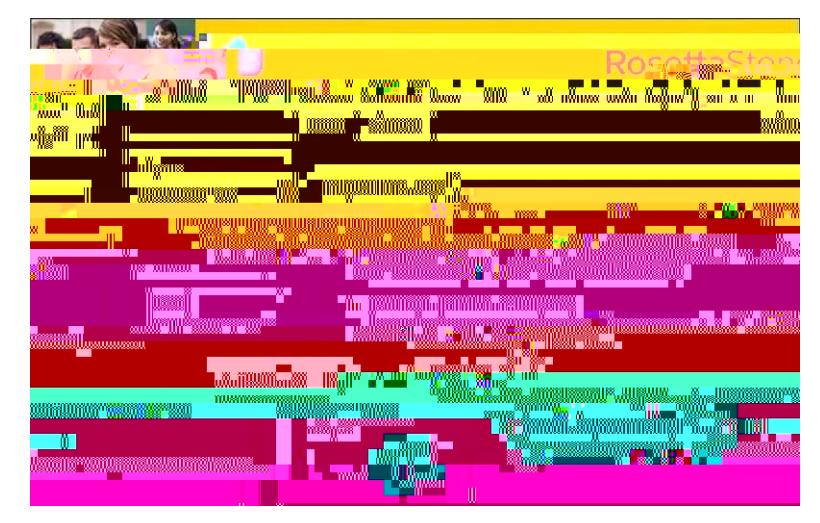

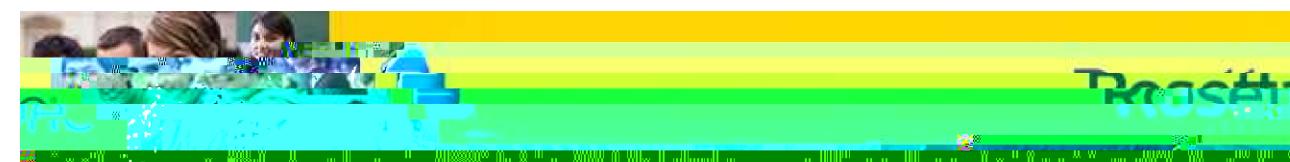

## **Rosetta Stone Online at Home**

A system check window will open and the results of the system check display. There will be 4 green checkmarks on the right if the necessary plug-ins are installed.

There are 2 downloads you may need to install. The first is the Rosetta Stone speech component plug-in. The second is Adobe Flash Player. It must be version 9.0.47 or higher.

Your screen may resemble the example to the right. If the components are not installed, click on the links to download them.

Once done, click "Check My System Again." If all necessary components are installed, close the system check window.

On the main log in page enter the username and password; click the *Login* button.

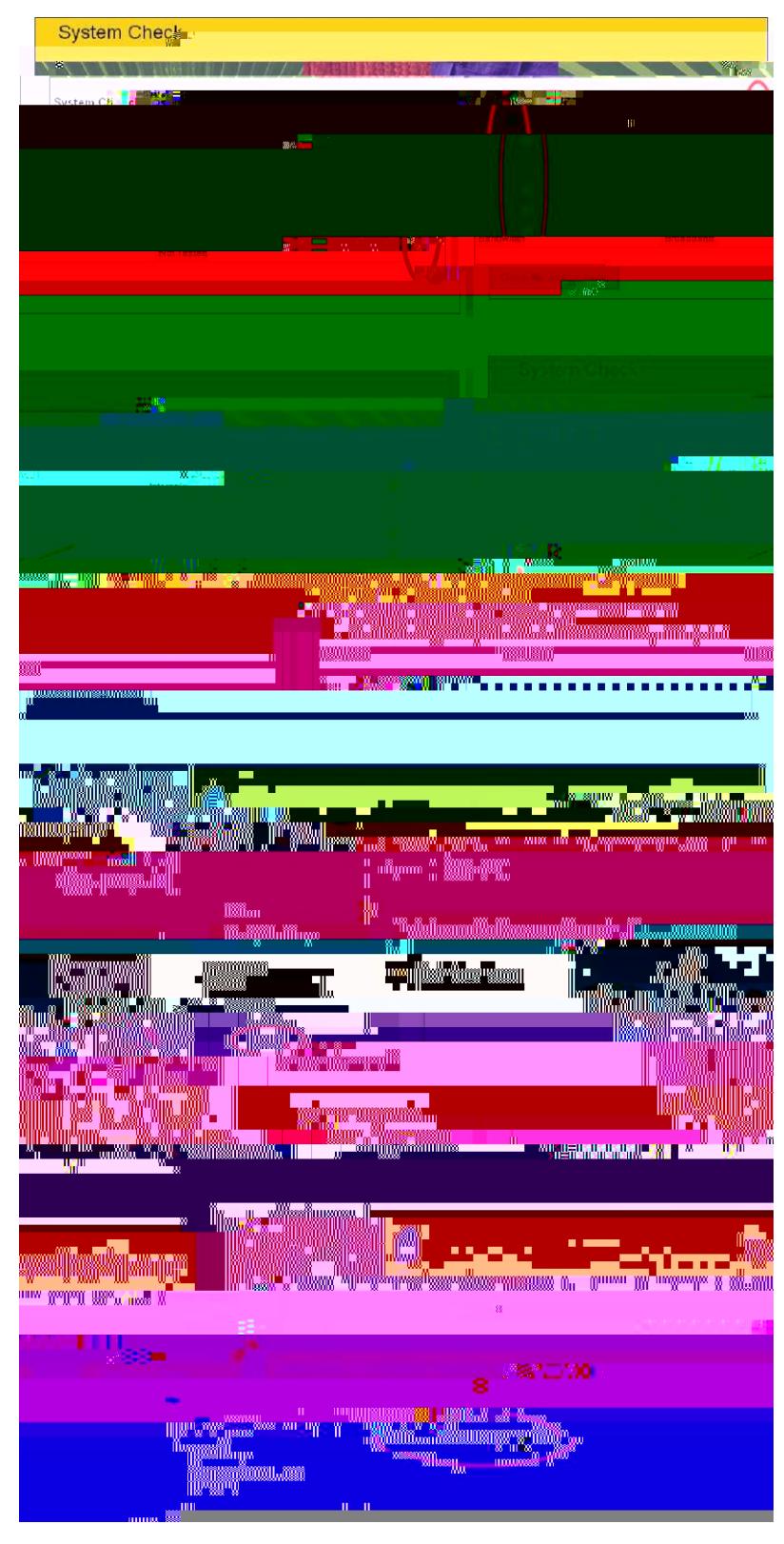

The learner can view their progress and scores by clicking "My Reports"

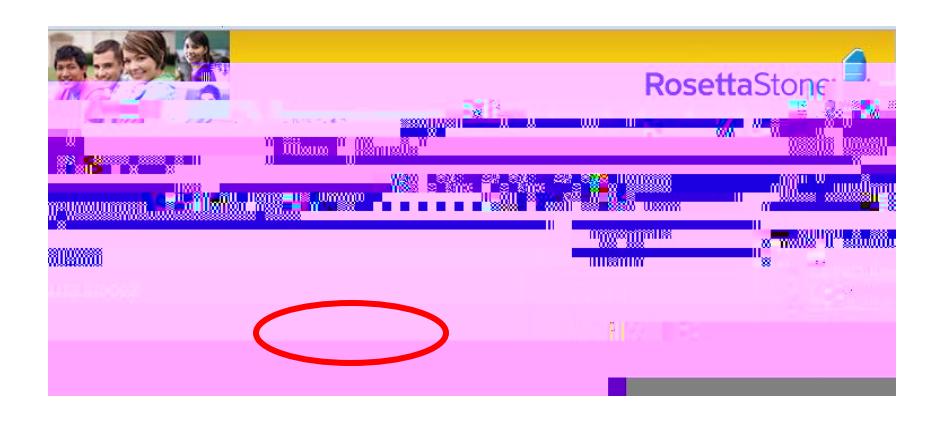

If you have any technical issues or questions, please visit our Online Support Knowledge Base at http://RosettaStone.com/global/support/b2b. Or contact our Institutional Product Support at 1-800-788-0822 x1706.

Page 3